- Q6: 軌跡図の車両枠表示の間隔を設定したい。
- A6: 描画設定画面の「計算刻み方法」を「距離」に設定し、「計算刻み距離・描画間隔」を入力して ください。「計算刻み距離」は1.0(m)程度に設定し、「描画間隔」を調整してください。
	- ■軌跡図の描画間隔の設定

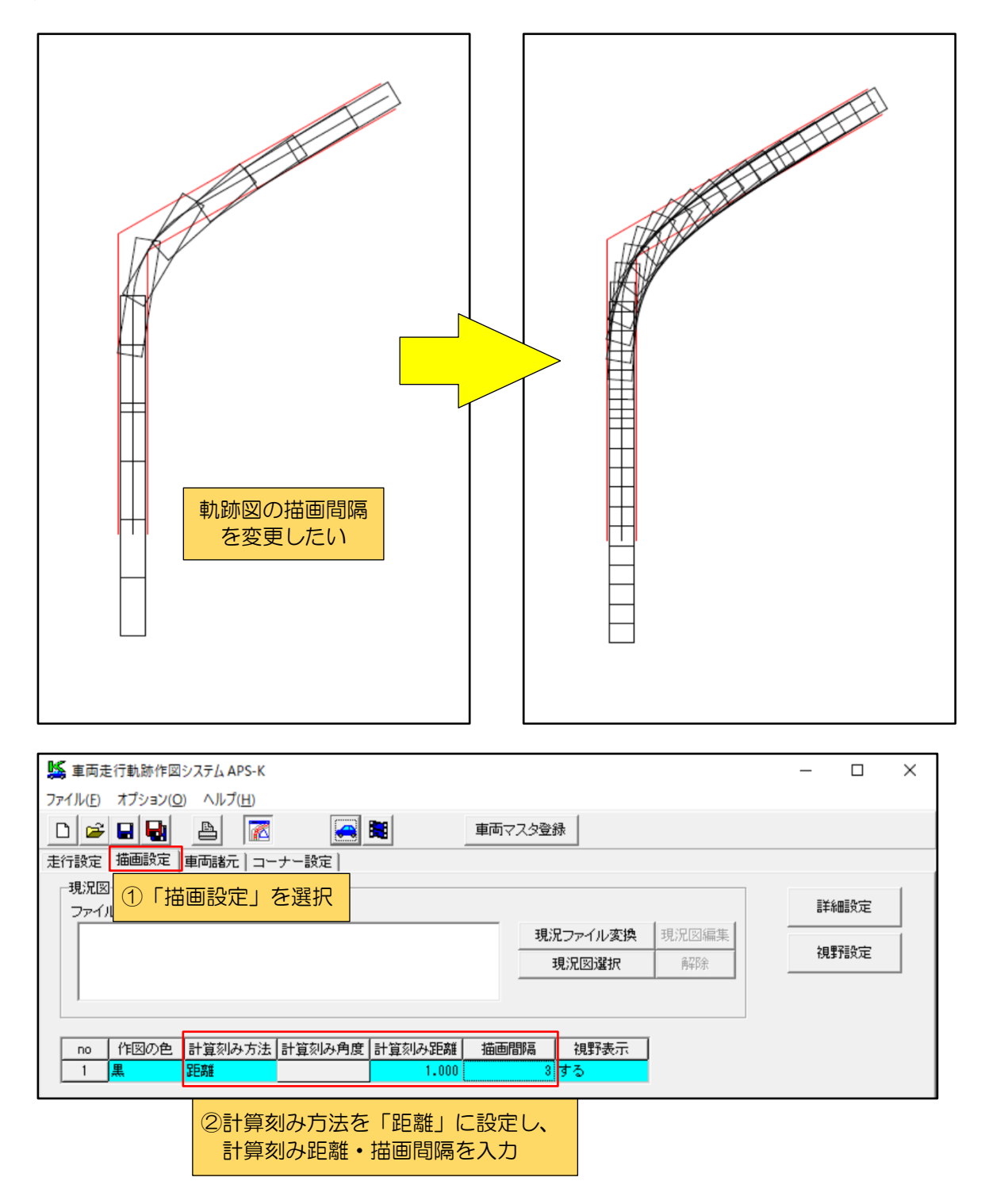